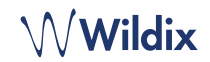

# **CONTENIDO**

- 1 x Teléfono SuperVision
- 1 x auricular
- 1 x cable del auricular
- 1 x webcam extraíble
- 1 x soporte

## **INFORMACIÓN DE SEGURIDAD**

<https://www.wildix.com/safety-information/>

# **CONEXIÓN**

*Los puertos están situados en la parte trasera del teléfono* 

- Ō • Conecte el teléfono a la red switch PoE con el cable RJ-45
- Conecte el auricular al puerto con el cable del auricular
- (Opcional) Conecte los auriculares USB
- (Opcional) Conecte el puerto al PC con el cable RJ-45
- (Opcional, es un dispositivo PoE) Conecte el teléfono a la corriente eléctrica (es posible comprar un adaptador de corriente por  $\circledcirc$ separado)
- (Opcional) Conecte al puerto con un cable HDMI

### **DESCRIPCIÓN DEL TELÉFONO**

### **PRIMER ACCESO**

Una vez conectado el teléfono, Wildix Phone App se abre automáticamente.

Para acceder, complete los siguientes campos:

- *Campo*: nombre de PBX o dirección IP
- *Nombre de usuario*: número de extensión o dirección de correo electrónico
- *Contraseña*: introduzca su contraseña WEB

*Nota: Es posible iniciar sesión con Google / Office 365 Single Sign-On.* 

# **DESCRIPCIÓN DEL MENÚ**

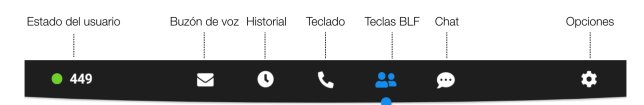

# **CAMBIAR ESTADO DEL USUARIO**

Tocar el menú **Estado del usuario** para cambiar al estado No Molestar / Ausente.

*Puede añadir un mensaje de estado y, seleccionando el campo "hasta", configurar la hora y fecha en la que el estado No Molestar / Ausente vuelva a cambiarse a Disponible.*

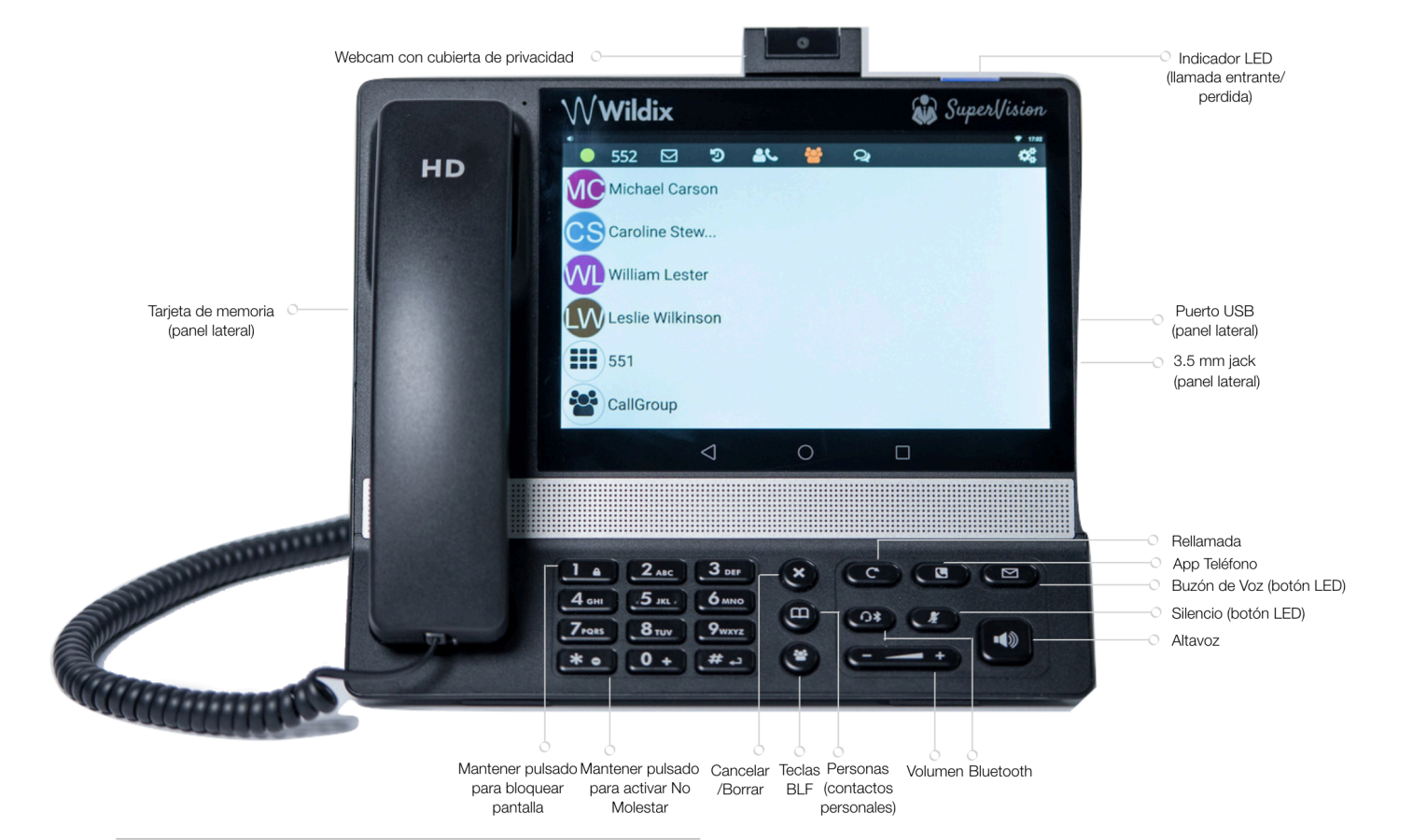

ै ڪ **Figure** 

匍

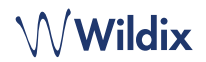

## **BLF / TECLAS DE FUNCIÓN**

Las teclas *de función deben configurarse en Collaboration Opciones -> Teclas de función. Este teléfono permite configurar hasta 120 teclas.* 

*Es posible cambiar el número de teclas de función que se muestran en cada página en la App Opciones -> Avanzadas.*

#### **HACER UNA LLAMADA**

- Manualmente desde el teclado: introduzca el número de teléfono y pulse el botón verde
- Buscar en la agenda: abrir el teclado e introducir un nombre/ número. Los resultados coincidentes se mostrarán, pulse en el contacto deseado para realizar una llamada
- Desde el historial: pulse el menú **Historial.** Toque el contacto o número de teléfono y pulse **Llamar**
- Llamar a un usuario con una Tecla de función *Compañero*: pulse **Teclas BLF**, pulse la tecla BLF asignada al compañero

## **ESPERA / SEGUNDA LLAMADA**

Pulse  $\Box$  durante una llamada para ponerla en espera o recuperarla. Pulse  $\left\langle \bullet\right\rangle$  para realizar una segunda llamada, introduzca el número y pulse el botón verde.

# **VIDEOLLAMADA**

Pulse  $\Box$  durante una llamada para iniciar/detener el vídeo.

### **TRANSFERENCIA DE LLAMADAS**

- 1. Pulse durante una llamada (la llamada se pone en espera)
- 2. Marque el número de teléfono:
	- Pulse **et para transferencia directa (sin aviso al receptor)**
	- O pulse **C** para realizar otra llamada (transferencia asistida); pulse  $\left(\mathbf{t}\cdot\right)$  en la ventana de llamada para completar la transferencia

### Transferencia de llamadas vía Teclas BLF:

- 1. Durante una llamada, pulse el menú **Teclas BLF**
- 2. Pulse la tecla BLF de un compañero / grupo:
- 3. Pulse **Transferencia** para una transferencia directa (sin aviso al receptor)
- 4. O pulse **Llamada** para realizar otra llamada (transferencia asistida); pulse <sub>c</sub> en la ventana de llamada para completar la transferencia

### **CONFERENCIA**

Ponga la primera llamada en espera para realizar una segunda llamada al contacto que desea invitar a la conferencia.

Cuando el tercero conteste, pulse  $\{4\}$  desde la ventana de llamada.

#### **ESCUCHAR LOS MENSAJES DEL BUZÓN DE VOZ**

Pulse **Buzón de Voz.**

Pulse el símbolo **Reproducir** i junto al mensaje para escucharlo.

*Para borrarlo: seleccione el mensaje y pulse la Papelera*  $\overline{1}\!\overline{1}$ .

*Para marcarlo como leído: toque el símbolo Ojo .* 

### **CONTROL DEL VOLUMEN, ALTAVOZ, SILENCIO**

Silenciar el micrófono: Pulse **Silencio 2** durante una llamada.

Ajustar el volumen: Pulse las teclas de **Subir / Bajar Volumen**  durante una llamada.

Activar el modo Altavoz: Pulse la tecla **Altavoz** durante una llamada. Pulse esa tecla para responder a una llamada entrante directamente en modo Altavoz.

### **SELECCIÓN DEL TONO DE LLAMADA**

Pulse el menú **Opciones**: pulse **Tono de llamada** para ver la lista de tonos de llamada disponibles.

### **CHAT E INTERCAMBIO DE ARCHIVOS**

Pulse el menú **Chat**: todos los compañeros añadidos a su lista en Wildix Collaboration se mostrarán en este menú.

Para enviar un mensaje:

- Pulse sobre un compañero
- Escriba el mensaje en la casilla correspondiente
- Pulse el **Avión de Papel** para enviar el mensaje

Para enviar un archivo / imagen (hasta 100Mb) / Post-It: pulse el símbolo **Más +** junto al campo de entrada y seleccione un archivo / imagen (hasta 100Mb).

*Es posible desactivar las notificaciones de mensajes en Opciones - > Avanzadas.* 

#### **COMPROBAR VERSIÓN DE LA APP**

Tocar **Opciones** -> **Sobre**.

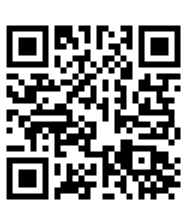

Guía Completa online:

[www.wildix.com](http://www.wildix.com)